## e4Clicks Hybrid Training Course

Join the 4Clicks team to begin employing the most powerful cost estimating technology available!

## www.4Clicks.com/training

Owners, Contractors, and AEs:

We are introducing a new hybrid training class! We have trained thousands of folks, and we know not everyone can spend two days in our introductory class, then another two days in our advanced. We are taking the best out of each class and combining them into ONE AMAZING CLASS. This class is all about cranking out estimates in e4Clicks!

This class is uniquely designed. Brand new users can go from zero to hero. Experienced users can master the graduate level tools.

We are picking up the training pace and grabbing the coolest estimating tools from our 2-Day Introductory and 2-Day Advanced class and presenting them in our new 2-Day Hybrid class.

From the Introductory Class:

- Projects, Estimates, Line Items, Guide
- Cost Data and Custom Line Items
- Estimate Reports and Importing/Exporting
- Copy, Paste, Clone, and Project Explorer

From the Advanced Class:

- Batch Modify
- Repricing Estimates
- Select Modifiers
- Pricing Guide Tools

Come prepared to learn these tools (and more) as we reinforce them with our hands-on class exercises.

The cost of attending our 2-day course is \$895.00 per attendee. Please remember you must have a computer to attend. Registrants without a laptop can rent one for \$150.00 each. (GSA pricing is also available.)

Classes can fill up quickly. Visit our website to register today!

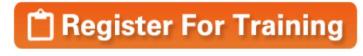

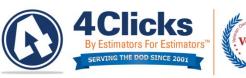

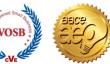

Thank you, and please let me know if you need any additional information on the class.

nuc

Bruce Sarty Director of Training 951.679.3887 info@4Clicks.com

But don't take our word for it ...

"My overall experience was beyond exceptional. Both instructors were very detail oriented and knew the product very well. My favorite part of the class was the real life scenarios and actual implementation of the product in today's market." - Contractor

- Contractor

"Overall, the course was great. The product performed perfectly and Bruce's knowledge of said product was stellar. He answered every question that was asked, and he knew what he was doing with the software."

- A/E

"The class was very helpful to me even though I knew how to use e4Clicks. I learned new uses of tools, new methods and was refreshed on how to be efficient with e4Clicks. It was awesome!"

- USAF, Project Manager

"The course content was excellent as an introduction to the software. Bruce did a great job keeping the class' attention, relating the work we do with the software's capabilities and functionality. It was a great class that I believe every attendee found of value."

- Brett Haddon-Cook, Project Time & Cost

"The class was hot diggity – Instructor was lively and great class interaction. Thank you. Very useful tool..."

- USAF, Program Manager

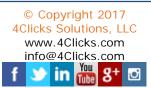

Receive CEU Credits: 4Clicks is a Certified AACEI Education Partner

## 4Clicks Hybrid Class Schedule

| Day 1: | Basics of e4Clicks and Estimating |
|--------|-----------------------------------|
|--------|-----------------------------------|

| Start<br>Time | End Time | Торіс                                                  | Outline                                                                                                    |
|---------------|----------|--------------------------------------------------------|----------------------------------------------------------------------------------------------------|
| 8:00 AM       | 8:15 AM  | Conference Introduction                                | Welcome, Introductions, Schedule, Objectives, Website, Sign up for Newsletter, Spotlights, Survey                                                        |
| 8:15 AM       | 9:00 AM  | Quick Start                                            | Creating a Project, Creating an Estimate, Opening a Guide, Searching a Guide,<br>Entering Line Items, Printing Estimate                                  |
| 9:10 AM       | 10:00 AM | Class Exercise #2 – Project<br>(Page B-5)              | New Project, Search the Guide, Add Line Items, Print Estimate                                                                                            |
| 10:10 AM      | 10:40 AM | Project and Estimate Highlights                        | Project Window, Menu Options, Update Project Window and Tabs, Estimates Tab,<br>Menu Options, Updating Estimate Window and Tabs                          |
| 10:40 AM      | 11:00 AM | Class Exercise #4 – Project<br>(Page B-7)              | New Project, Search the Guide, Add Line Items, Print Estimate                                                                                            |
| 11:10 AM      | 11:20 AM | Class Exercise – Solution                              | Class Exercise – Solution                                                                                                    |
| 11:20 AM      | 12:00 PM | Line Item and Pricing Guide<br>Highlights              | Line Items Tab, Menu Options, Update Line Item Details Window, Custom Line Items, Quick-Select Guide, Cost Data Guides, Menu Options, Search Utilities   |
| 12:00 PM      | 1:00 PM  | Lunch                                                  |                                                                                                    |
| 1:00 AM       | 1:50 AM  | Printing Estimates Reports /<br>Import/Export          | Selecting Estimates, Reports Menu Options, Different Reports, Options, Output, Legends and Details, Customized Reports, Import, Export, Print and Export |
| 2:00 PM       | 2:40 PM  | Class Exercise #5 – Project<br>(Page B-8)              | New Project, Search the Guide, Add Line Items, Custom Line Item, Print<br>Estimate, Export Estimate                                                      |
| 2:40 PM       | 2:50 PM  | Class Exercise – Solution                              | Class Exercise – Solution                                                                                                    |
| 3:00 PM       | 3:30 PM  | Clipboard                                              | Estimate Clipboard, Copy Estimate, Line Item Clipboard, Copy Line Item                                                                                   |
| 3:30 PM       | 3:50 PM  | Class Exercise #7 – Estimate<br>Efficiency (Page B-11) | Copy/Paste Estimates, Apply Takeoff                                                                                                    |
| 3:50 PM       | 4:00 PM  | Class Exercise – Solution                              | Class Exercise – Solution                                                                                                    |

Day 2: Advanced Estimating Tools

| Start<br>Time | End Time | Торіс                                                                     | Outline                                                                                                    |
|---------------|----------|---------------------------------------------------------------------------|----------------------------------------------------------------------------------------------------|
| 8:00 AM       | 8:50 AM  | Advanced Tools – Projects and<br>Estimates                                | Project Tools: Process Tagged Items, Batch Modify; Estimate Tools: Process<br>Tagged Items, Batch Modify, Batch Modify Line Items Introduction |
| 9:00 AM       | 9:20 AM  | Class Exercise #8 – Batch<br>Modify Projects and Estimates<br>(Page B-12) | Change Project Activity Status, Change Estimate Estimator and Status                                                                           |
| 9:20 AM       | 9:30 AM  | Class Exercise – Solution                                                 | Class Exercise – Solution                                                                                                    |
| 9:40 AM       | 10:30 AM | Advanced Tools – Line Items                                               | Line Item Tools: Process Tagged Items, Batch Modify, Reselect Guide, Select Modifiers                                                          |
| 10:40 AM      | 11:10 AM | Class Exercise #9 – Select<br>Modifiers (Page B-13)                       | Select Modifiers – What comes first: the estimate or the modifiers?                                                                            |
| 11:10 AM      | 11:20 AM | Class Exercise – Solution                                                 | Class Exercise – Solution                                                                                                    |
| 11:20 AM      | 12:00 PM | Pricing Guides                                                            | Increasing Speed and Accuracy, Alternates Guide, Helpful Options                                                                               |
| 12:00 PM      | 1:00 PM  | Lunch                                                                     |                                                                                                    |
| 1:00 PM       | 1:40 PM  | Class Exercise #10 – Cost<br>Data Tools (Page B-14)                       | Remove and Replace, Create Alternate                                                                                                    |
| 1:40 PM       | 1:50 PM  | Class Exercise – Solution                                                 | Class Exercise – Solution                                                                                                    |
| 2:00 PM       | 2:30 PM  | Updating Pricing Guide Years                                              | Update Estimate Pricing Year, Updating Project Totalling Schema, Updating Estimate Totalling Schemas                                           |
| 2:30 PM       | 2:50 PM  | Class Exercise #11 – Update<br>Pricing Guide Year (Page B-15)             | Update Pricing Guide Year, Apply New Totalling Schemas                                                                                         |
| 2:50 PM       | 3:00 PM  | Class Exercise – Solution                                                 | Class Exercise – Solution                                                                                                    |
| 3:10 PM       | 3:40 PM  | eTakeoff – Basics and<br>Integration with e4Clicks                        | eTakeoff, Quantity Field, Batch Modify, Return with Quantity, Load Most Recent<br>eTakeoff Quantity, Clear Values                              |
| 3:40 PM       | 4:00 PM  | Q&A and Review                                                            | Q&A, Review, What's New, Preview of Cool Tools, Good-byes                                                                                      |